# SUPREME COURT OF VERMONT OFFICE OF THE COURT ADMINISTRATOR

PATRICIA GABEL, ESQ.

State Court Administrator patricia.gabel@vermont.gov

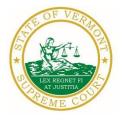

Mailing Address
Office of the Court Administrator

109 State Street Montpelier, VT 05609-0701

**Telephone** (802) 828-3278 **FAX:** 802 828-3457

www.vermontjudiciary.org

TO: Members of the Vermont Bar

FROM: Patricia Gabel, Esq., State Court Administrator

RE: Administrative Order No. 49 – Declaration of Judicial Emergency and Changes to Court

Procedures & Miscellaneous Information

DATE: March 17, 2020

For your information, please find:

• <u>Administrative Order No. 49 – Declaration of Judicial Emergency and Changes to Court Procedures</u>

- Helpful links for Updates and Information about Odyssey and the NG-CMS Project
- Updated Court Forms
- Obligations Under A.O. 41
- eCabinet Registration

# I. PROMULGATED RULE AMENDMENT

Administrative Order No. 49 – Declaration of Judicial Emergency and Changes to Court Procedures

This Order was promulgated on March 16, 2020; effective immediately.

In response to the novel coronavirus, COVID-19 and the Governor's declaration of a state of emergency, the Supreme Court declares a judicial emergency, effective immediately and extending until April 15, 2020. To minimize risks to public health, the Court has suspended all nonemergency superior court hearings, suspended judicial bureau hearings, allowed appearance by telephone or video for nonevidentiary hearings, and allowed filing by email. The Court has also limited access to Vermont Judiciary buildings until March 30, 2020. The Court is suspending strict enforcement of the deadlines related to requests for records under Vermont Rule of Access to Court Records § 6.

#### II. MISCELLANEOUS

a. Helpful links for Updates and Information about Odyssey and the NG-CMS Project

For ODY Public Portal information: <a href="https://www.vermontjudiciary.org/about-vermont-judiciary/public-portal">https://www.vermontjudiciary.org/about-vermont-judiciary/public-portal</a>

### For information about the Judiciary's new case management project:

https://www.vermontjudiciary.org/about-vermont-judiciary/next-generation-court-case-management-system

#### b. Court Forms

Court forms are constantly being updated. Please refer to the judiciary website for the most up-to-date forms, https://www.vermontjudiciary.org/court-forms.

Please use the link below to report any form question, concern or issue <a href="http://www.vermontjudiciary.org/website-feedback-form">http://www.vermontjudiciary.org/website-feedback-form</a> or you can access our Website Feedback program at the bottom of each web page.

# c. Obligation under A.O. 41

Attorneys are reminded that an "attorney must report to the State Court Administrator within thirty days any change of the office mailing or electronic mail address" and that "[n]otice sent to a reported address is sufficient even if not received by the attorney because of failure to report the proper address or failure of delivery not caused by the court." A.O. 41, § 4(c); see A.O. 44, § 1.

Please email those changes to <u>JUD.AttyLicensing@vermont.gov</u>. Your cooperation is very much appreciated.

To ensure you continue to receive these emails, please add <u>JUD.AttyLicensing@vermont.gov</u> to your Safe Senders list.

### d. eCabinet Registration

Administrative Order No. 44 requires attorneys in active status to register up to three email addresses in eCabinet for purposes of receiving notices of hearing and other documents. You may include staff email addresses in the three email addresses that you specify. eCabinet registration is required whether you practice in court or not.

If you have already registered in **eCabinet**, the email address(es) you provided as part of that process will be used.

If you have not already registered in **eCabinet**, please go to <a href="https://efiling.eservices.crt.state.vt.us/">https://efiling.eservices.crt.state.vt.us/</a>, click **Register Now**, and follow the simple prompts. Attorneys will need their attorney license numbers to register. Helpful information about the Attorney Email Registration process is also available on the *Electronic Filing* page of the judiciary website at <a href="https://www.vermontjudiciary.org/about-vermont-judiciary/electronic-access/electronic-filing">https://www.vermontjudiciary.org/about-vermont-judiciary/electronic-access/electronic-filing</a>. Please contact <a href="jud.helpdesk@vermont.gov">jud.helpdesk@vermont.gov</a> or call the Helpdesk at 802-828-4357 with any questions in the meantime.

You are also reminded that you are required to update the email address(es) and other contact information you have registered as soon as there are any changes, including changes to staff email addresses you may have included with your registration. To revise the information, please go to <a href="https://efiling.eservices.crt.state.vt.us/">https://efiling.eservices.crt.state.vt.us/</a>, log into eCabinet, click "Account," choose "My Profile," and make the necessary changes to your contact information.

Notification to <u>JUD.AttyLicensing@vermont.gov</u> or in **eCabinet** of a change to your contact information does not automatically notify the other. It is your responsibility to notify both. If you are a member of the Vermont Bar Association, you will also need to separately notify the VBA.